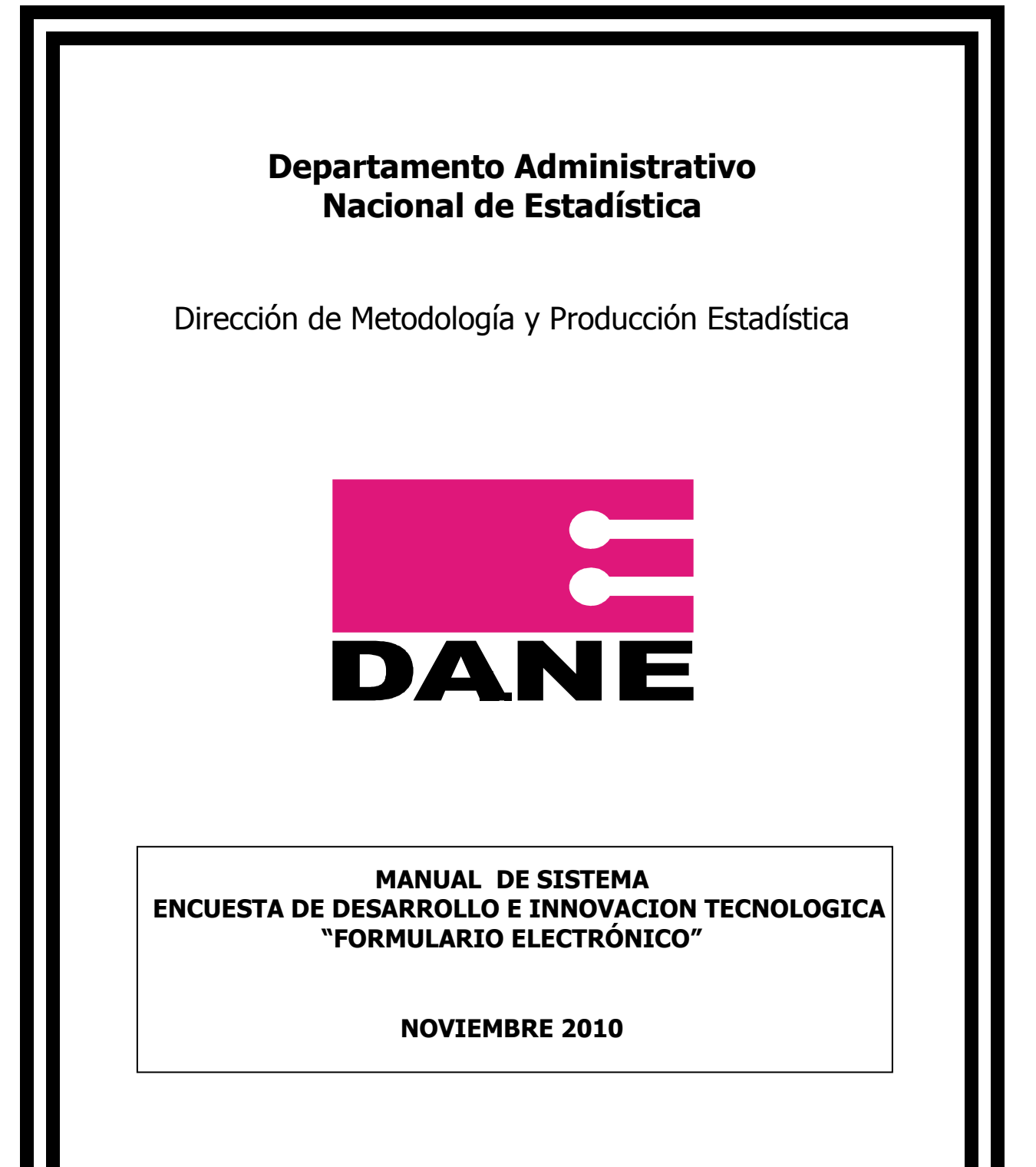

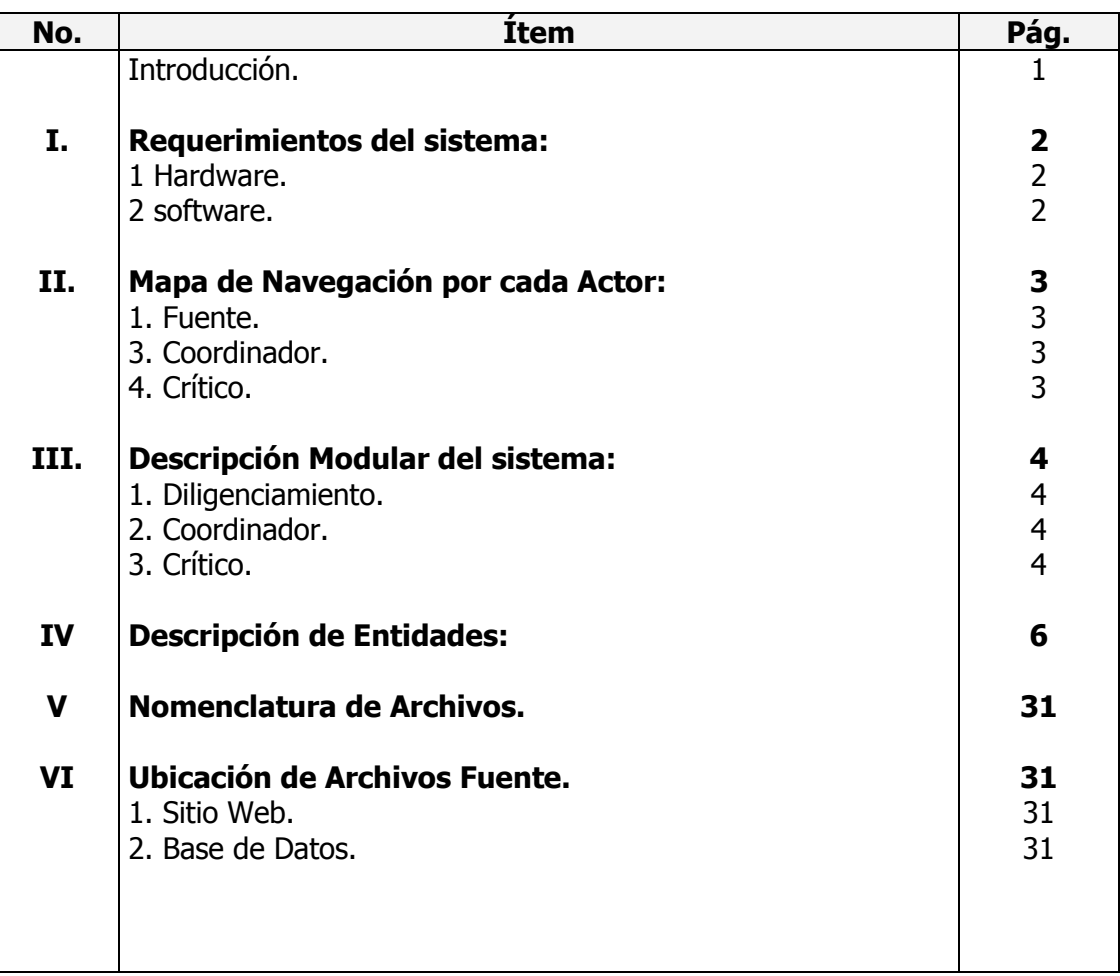

# TABLA DE CONTENIDO

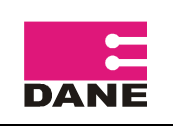

### INTRODUCCCIÓN:

El formulario electrónico es una herramienta tecnológica implementada por el DANE, con el fin de captar la información de la Encuesta de Desarrollo e Innovación Tecnológica, EDIT - Servicios.

El sistema permite el ingreso de las fuentes para diligenciar la información y realiza verificaciones de consistencia en línea. Igualmente permite a los críticos y coordinadores de la encuesta en el DANE monitorear el diligenciamiento por parte de las fuentes, así como el desarrollo en general del operativo.

El presente documento, tiene por objeto presentar los elementos técnicos más importantes del ciclo de vida del sistema, tales como Mapa de navegación de la aplicación, descripción modular del sistema, descripción de las entidades que intervienen en el modelo de datos y por último la nomenclatura y ubicación de los archivos, que hacen parte del aplicativo.

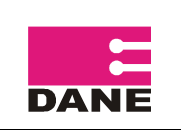

### I. REQUERIMIENTOS DEL SISTEMA:

#### 1. Hardware:

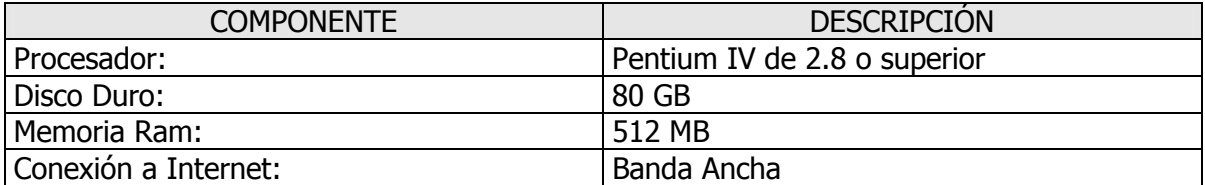

#### 2. Software:

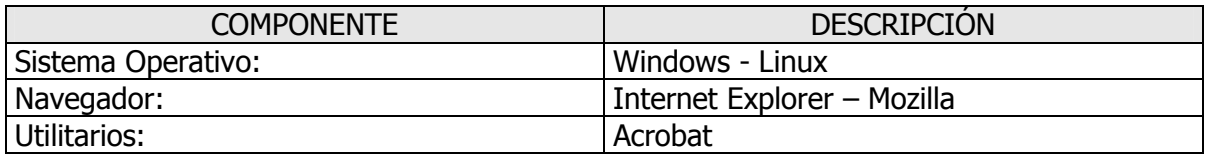

### II. MAPA DE NAVEGACIÓN POR CADA ACTOR:

### 1. Diagrama de Interfaces para la Fuente

Las fuentes tienen dentro de sus acciones permitidas:

- Insertar y modificar información en la Carátula Única.
- Insertar, consultar y modificar información en el Formulario.

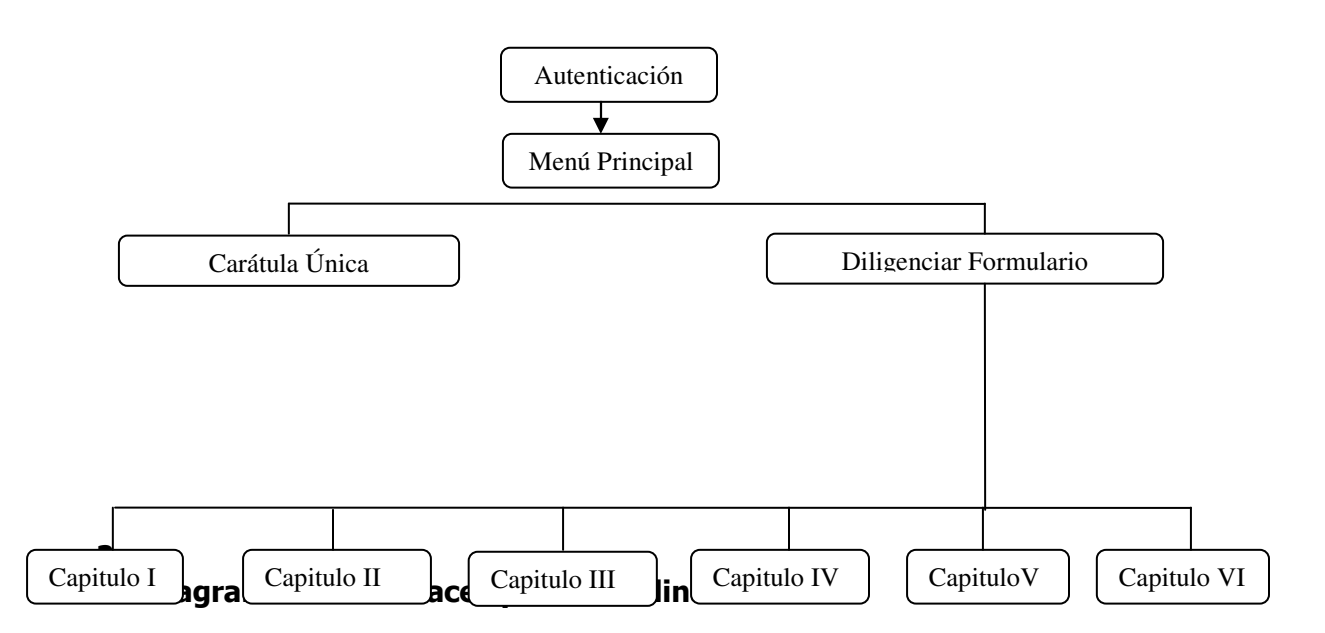

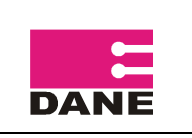

El Coordinador tienen dentro de sus acciones permitidas:

- Insertar modificar y eliminar usuarios.
- Consultar y modificar información en el Formulario.
- Consultar y descargar Informes Archivos Planos

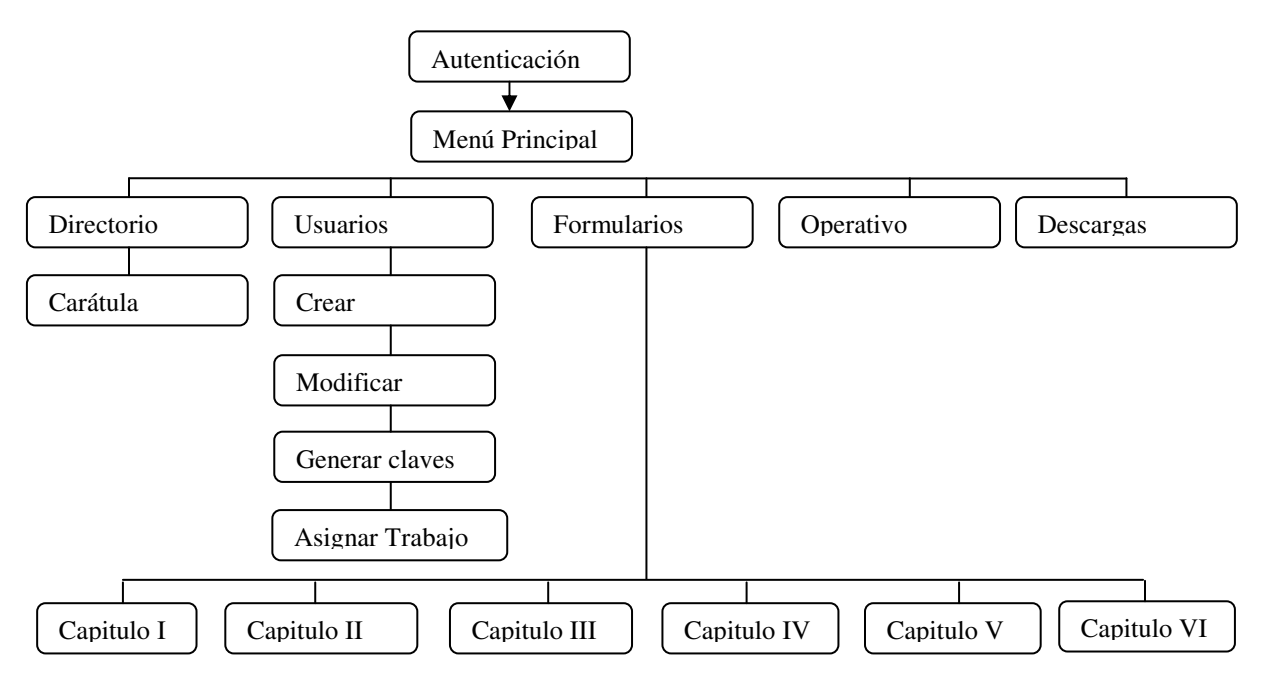

## 4. Diagrama de Interfaces para el Crítico:

El Coordinador tiene dentro de sus acciones permitidas:

- Insertar modificar y eliminar usuarios.
- Consultar y modificar información en el Formulario.
- Consultar y descargar Informes Archivos Planos, realizar seguimiento a la recolección de la información.

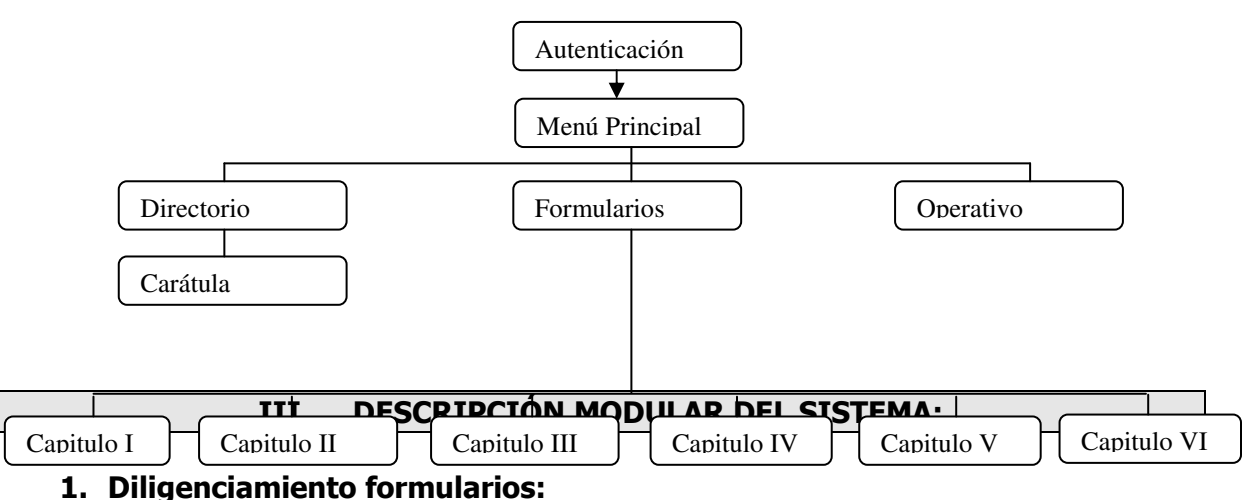

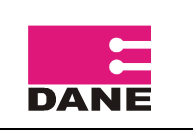

Corresponde a las fuentes y comprende la actualización de carátula única, directorio de establecimientos y diligenciar la información de los diferentes módulos del formulario, como personal, costos y gastos, activos, energía, productos y materias primas, anexos.

### 2. Coordinador

Le corresponde la administración del sistema, entre sus funciones, tiene acceso a los formularios diligenciados, para hacer seguimiento al diligenciamiento por parte de las fuentes. También debe administrar los usuarios del sistema, puede crear y modificar usuarios y asignar las fuentes que va a trabajar cada uno de los usuarios.

Otra de las funciones del Coordinador es la consulta de operativo, por medio de esta función puede monitorear el desarrollo del operativo.

Existen dos niveles de coordinador, el de DANE Central con acceso total sobre las fuentes y usuarios de la encuesta, y el de territoriales, con acceso limitado únicamente a los usuarios y fuentes de su sede correspondiente.

### 3. Crítico

Tiene la responsabilidad de realizar la revisión y avalar los formularios diligenciados por las fuentes, hacer el seguimiento y prestar soporte a las fuentes que se encuentran diligenciando. También debe realizar el monitoreo del avance del operativo que tiene a su cargo.

El sistema le ofrece las herramientas necesarias para el desarrollo de estas tareas.

### IV DESCRIPCIÓN DE ENTIDADES:

**1. AUTENTICACIÓN:** Todo usuario que ingresa al sistema debe identificarse y ser autenticado para que se le garantice el acceso. Para esto debe tener el registro correspondiente en la tabla de usuarios.

**Usuarios** En esta tabla se registra la información de los usuarios del sistema, aquellas personas que podrán ingresar al sistema para realizar algún tipo de actividad, según su perfil (Ingresar, Modificar, Consultar).

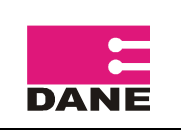

ELABORÓ: Contratista - DIMPE

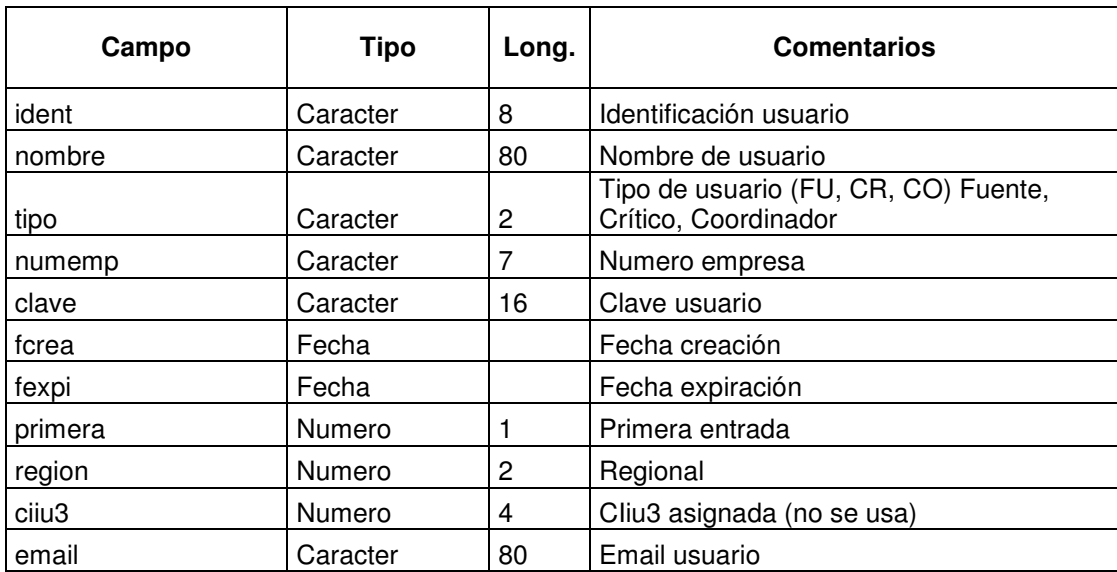

Una vez el usuario ha sido autenticado por el sistema, tiene acceso a los módulos del sistema de acuerdo a su nivel (CO-Coordinador, CR-Crítico, FU-Fuentes). Para ampliar esta información por favor remítase al Item II. MAPA DE NAVEGACION POR CADA ACTOR.

En el caso de la fuente ingresa a diligenciar el formulario.

Modulo Carátula Única y Directorio de Establecimientos.

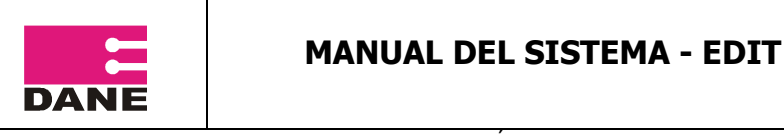

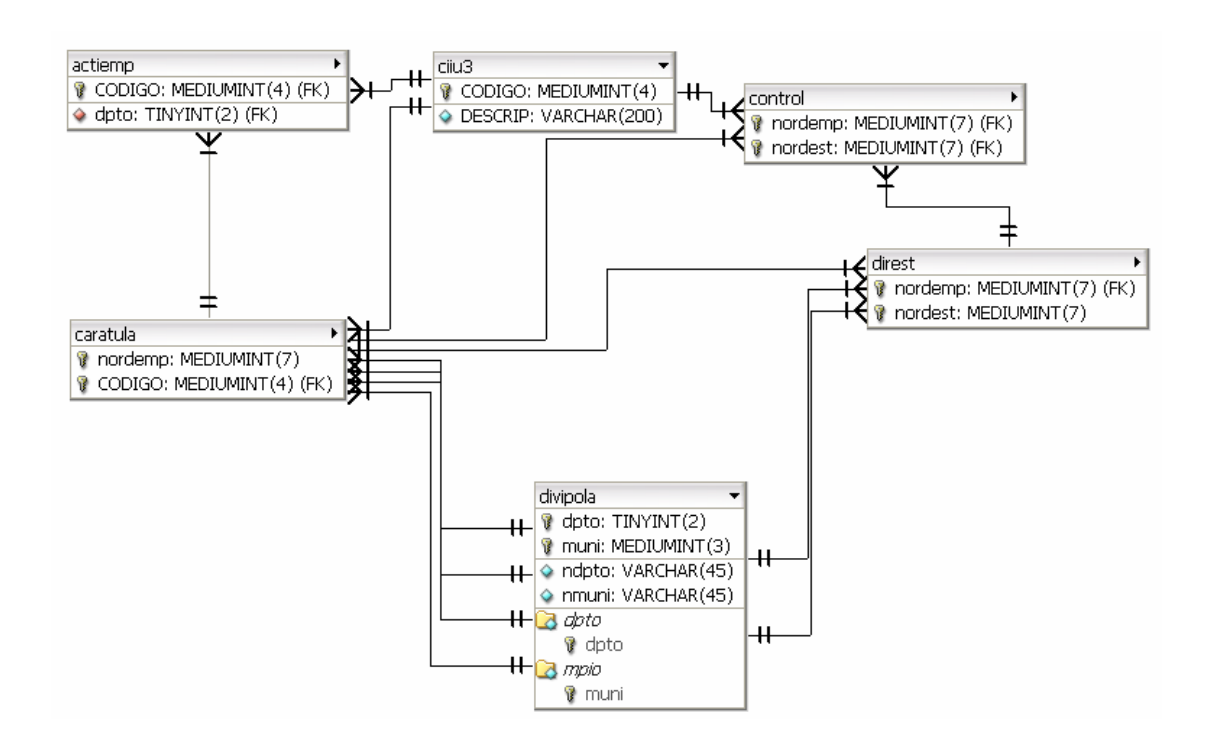

Las entidades de este modulo son:

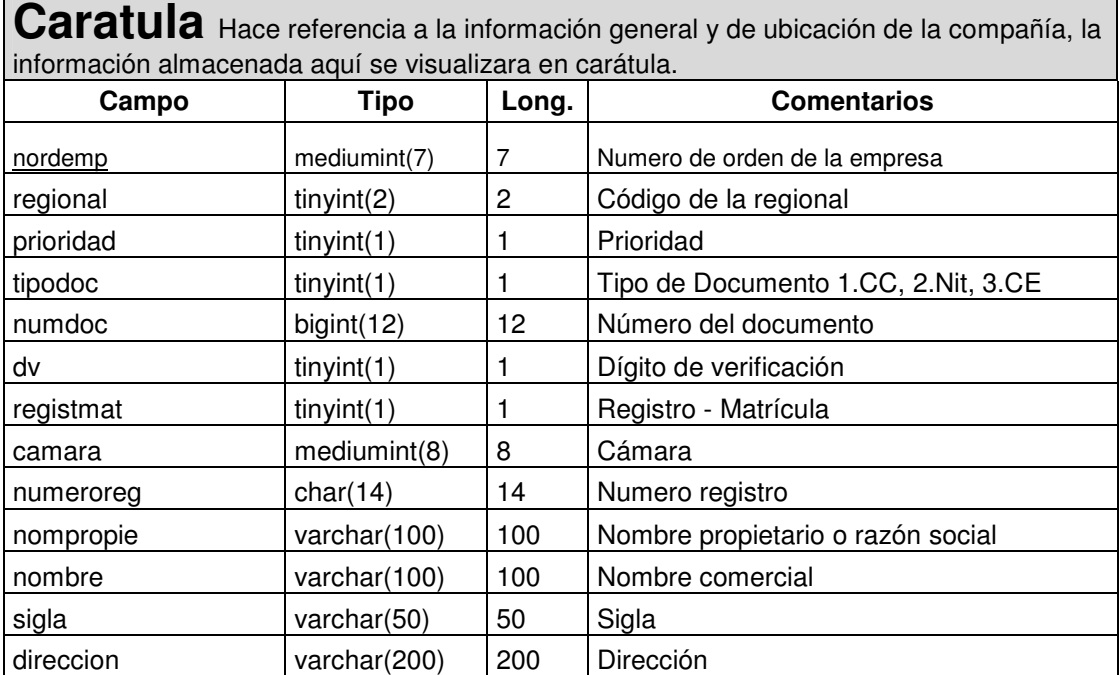

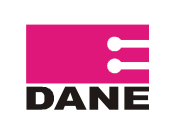

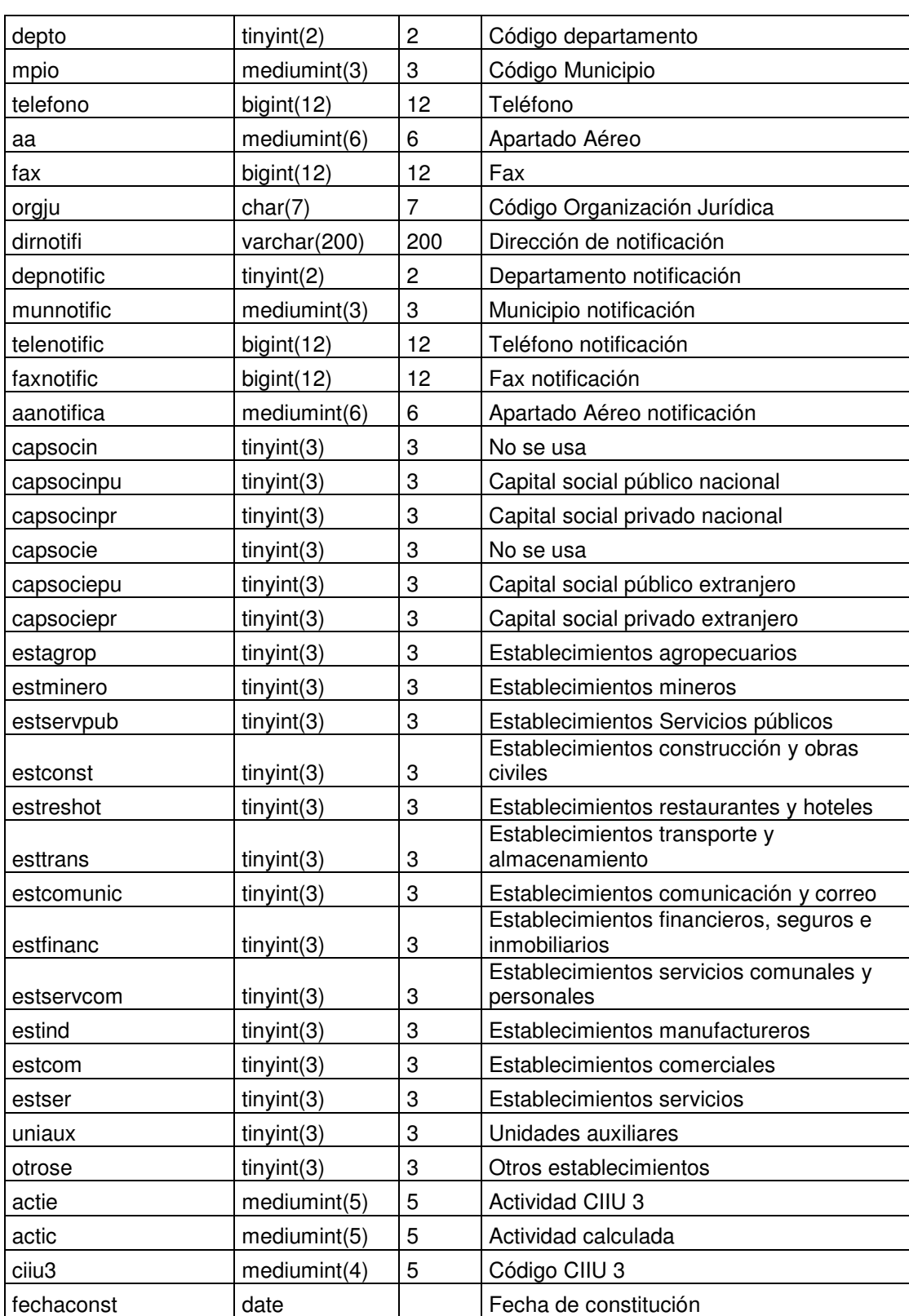

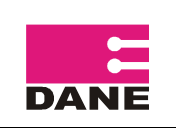

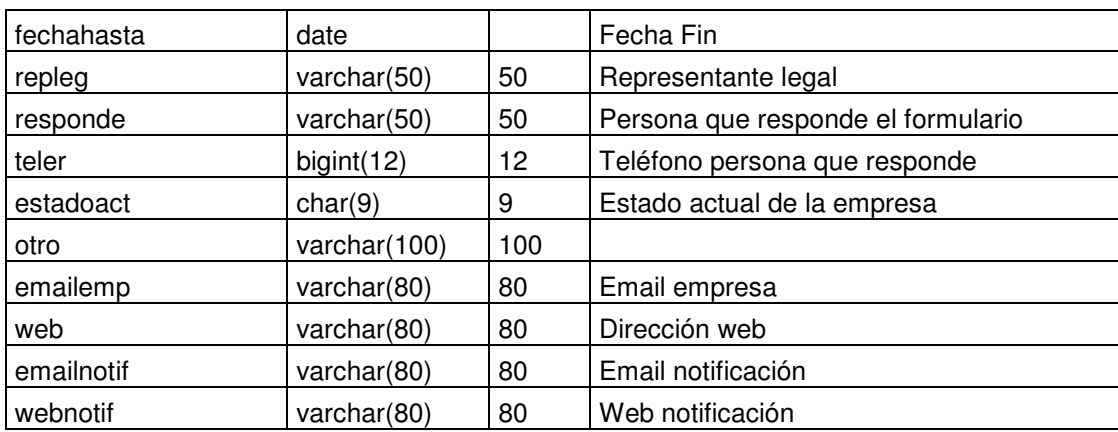

**Direst** Directorio de establecimientos, son aquellas corporaciones que hacen parte de una empresa.

Una empresa puede tener varios establecimientos que la conforman.

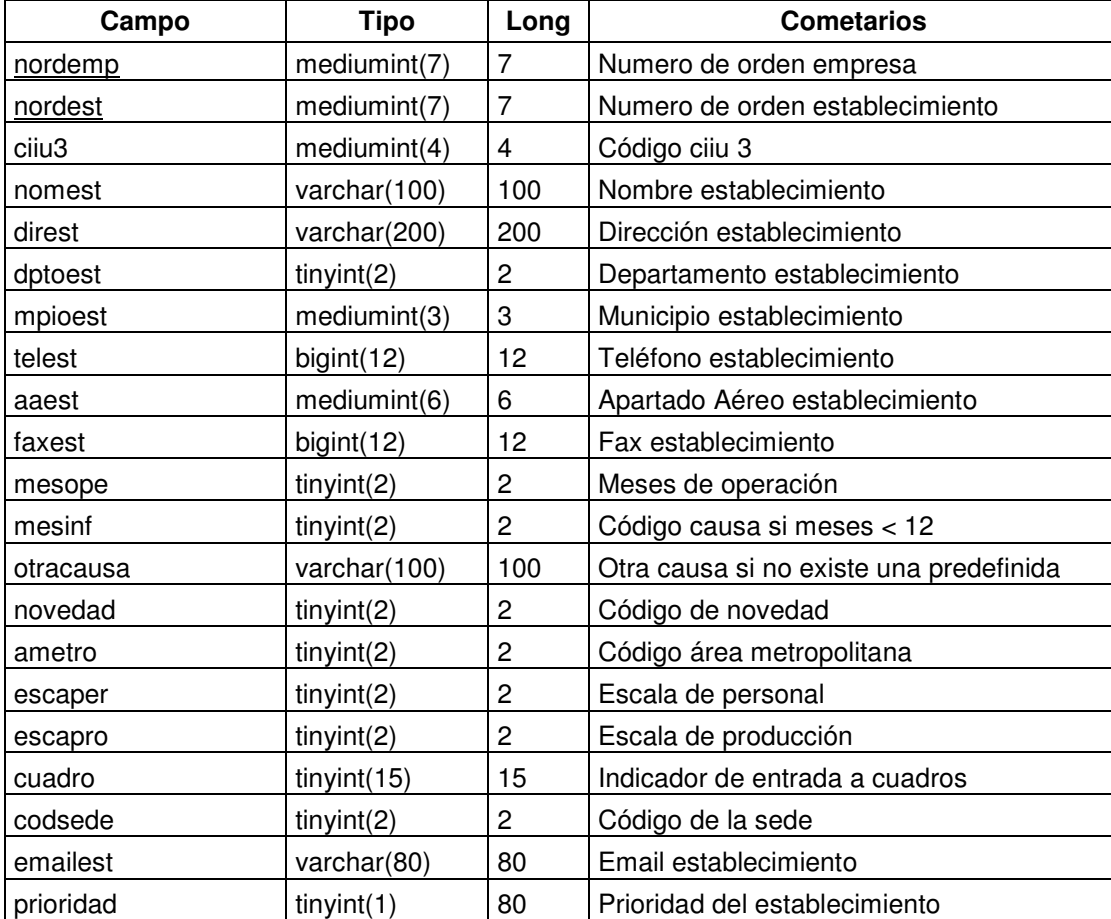

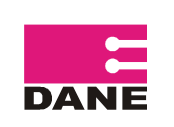

Г

## MANUAL DEL SISTEMA - EDIT

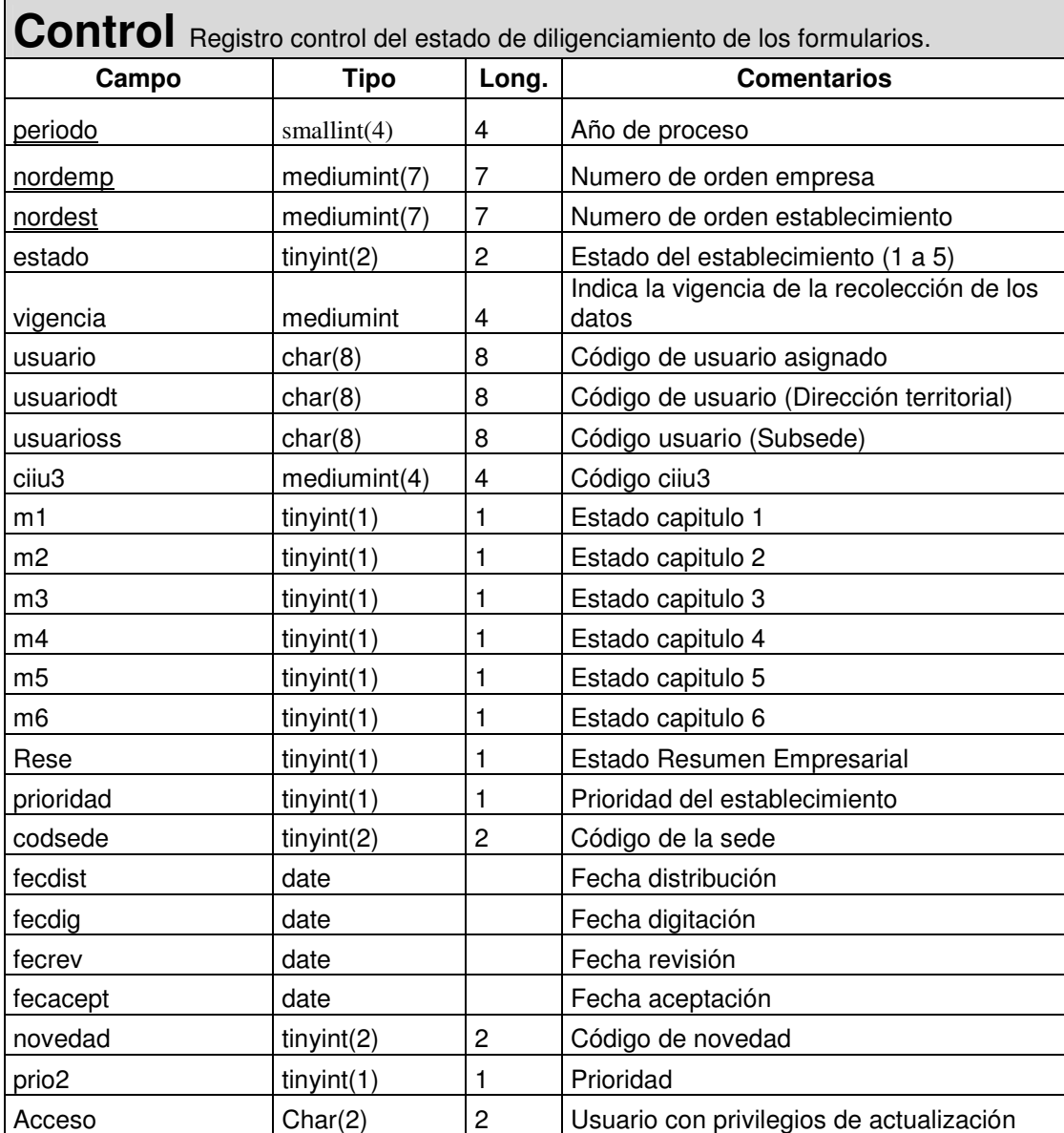

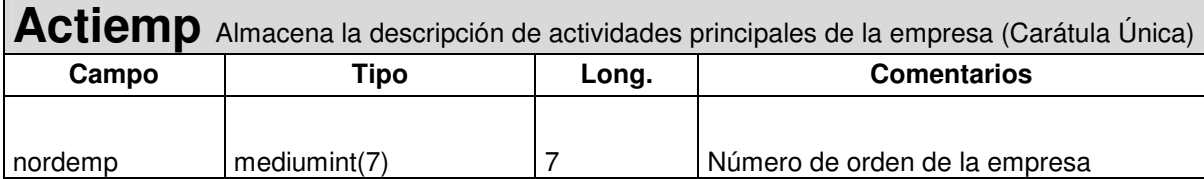

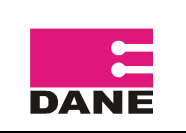

CÓDIGO: TE-EDIT-MSI-01 VERSIÓN : 02 Página : 10 de 29 Fecha: 18 – 11 – 2010

ELABORÓ: Contratista - DIMPE

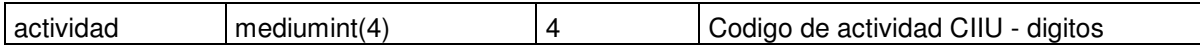

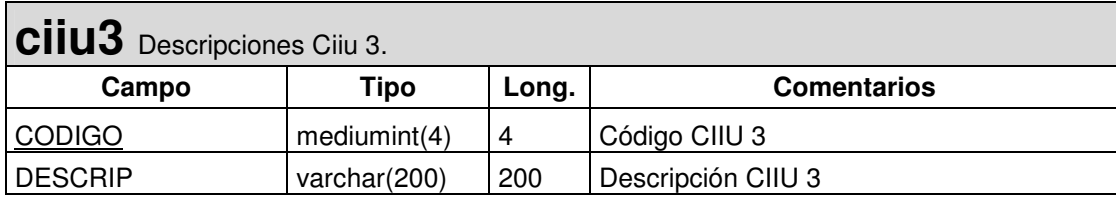

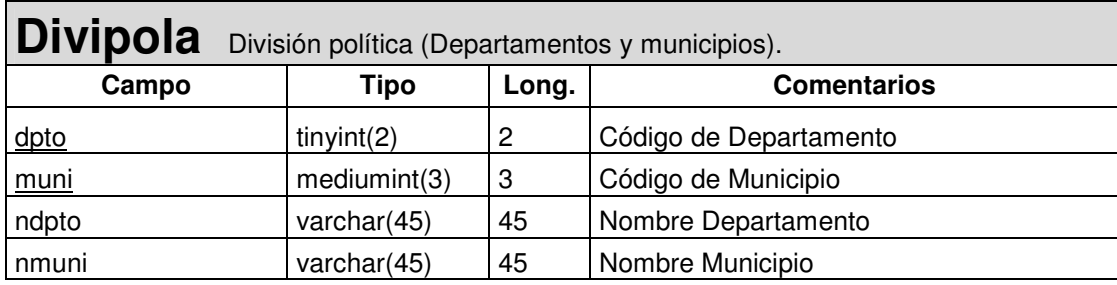

### Formulario.

### Modulo Capitulo I.

En este modulo se ingresa la información correspondiente a la Innovación y el impacto que esta ha generado en la empresa durante el periodo 2008 – 2009.

### Modulo Capitulo II.

Aquí se consigna la información correspondiente a inversión en actividades científicas, tecnológicas y de innovación en los años 2008 – 2009.

### Modulo Capitulo III.

En este modulo se registra la información correspondiente al financiamiento de las actividades científicas, tecnológicas y de innovación durante los años 2008 – 2009. Modulo Capitulo IV.

El modulo permite guardar los datos correspondientes al personal ocupado

### Modulo Capitulo V.

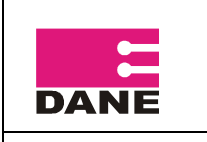

Almacena la información correspondiente a la relación con actores del sistema nacional de ciencia, tecnología e innovación.

### Modulo Capitulo VI.

En este capitulo se almacena la información correspondiente a la propiedad intelectual, certificaciones de calidad, normas y reglamentos técnicos durante el periodo 2008 – 2009.

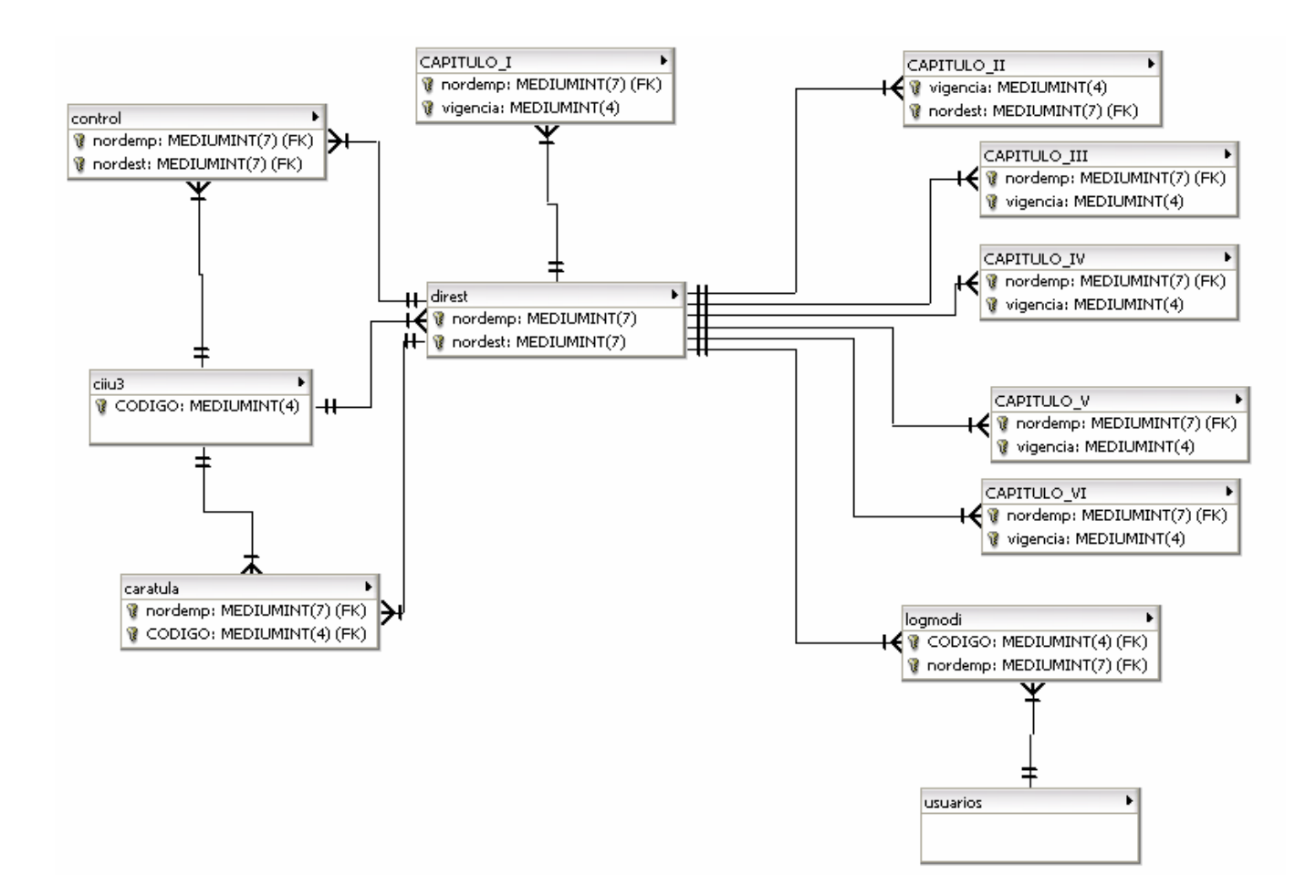

### Archivos Fuentes del Formulario

Para el proceso de mantenimiento de la aplicación, Formulario electrónico de la EDIT, es importante tener en cuenta la siguiente descripción de archivos fuentes.

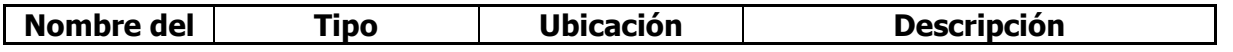

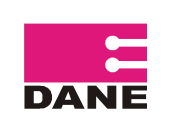

CÓDIGO: TE-EDIT-MSI-01 VERSIÓN : 02 Página : 12 de 29 Fecha: 18 – 11 – 2010

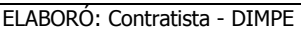

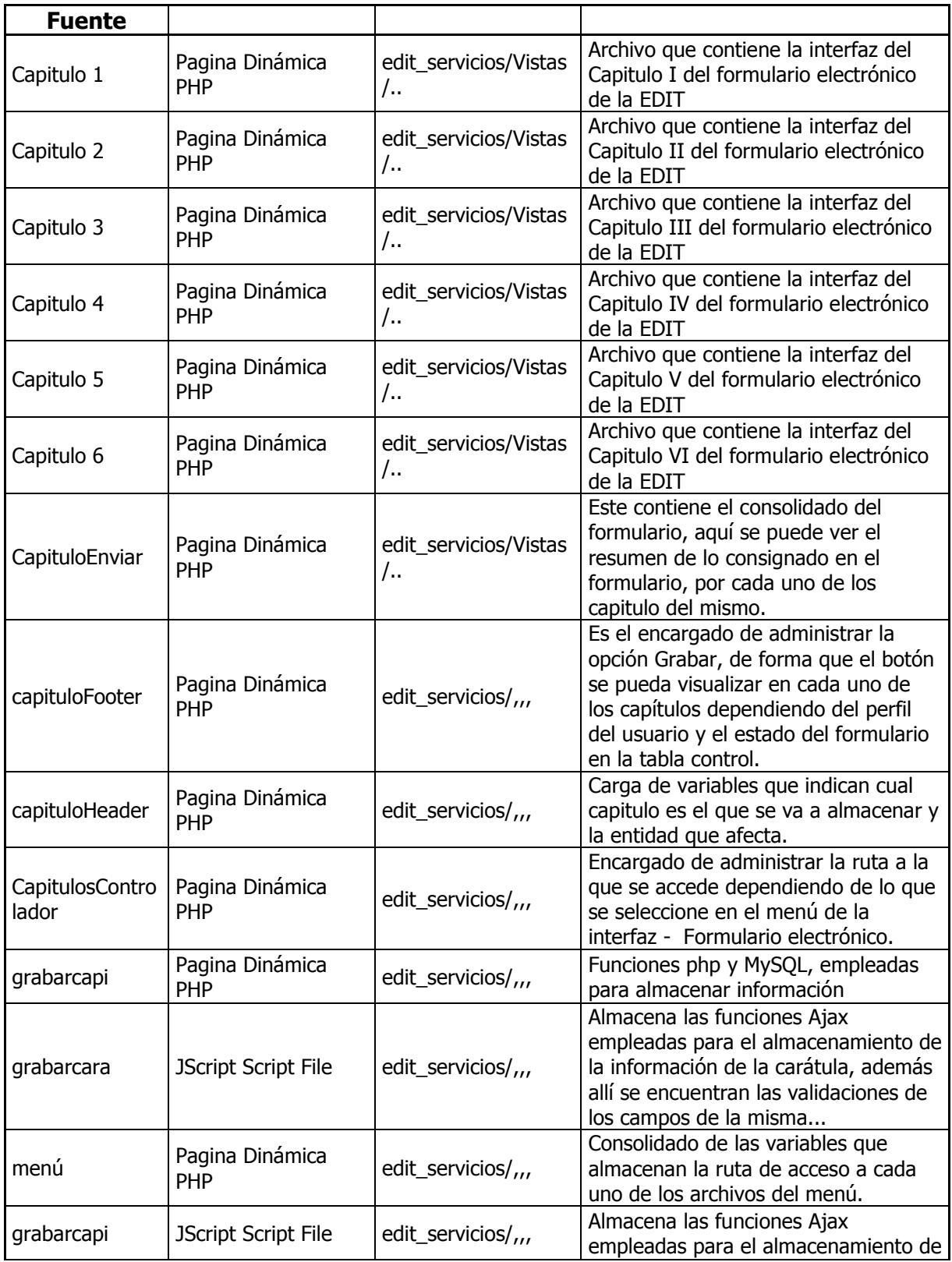

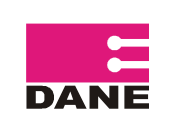

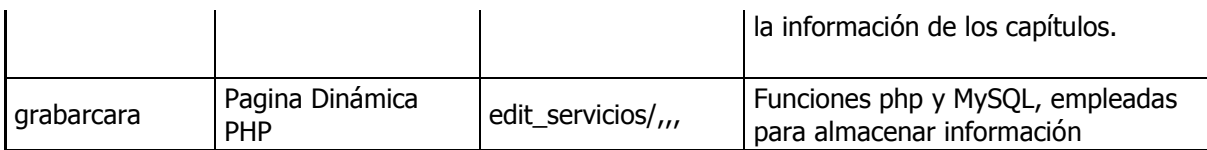

Además hay unos archivos descargables por las fuentes durante el diligenciamiento de la encuesta, todo en formato PDF, estos de relacionan a continuación:

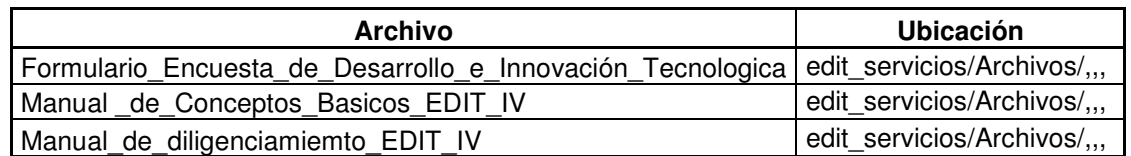

En seguida se ilustra la estructura de las entidades que almacenan la información del formulario electrónico, para todos los capítulos sus campos iniciales son los mismos: Nordemp (Identificador de la empresa) y Vigencia (Año para el cual se va a recolectar la información, por ejemplo la Vigencia 9, cubre información durante el periodo 2008-2009), los campos siguientes a estos hacen referencia al capitulo, pregunta e ítem, por ejemplo I1R1C1 – I1: CAPITULO I, R1:PREGUNTA 1, C1:ITEM 1

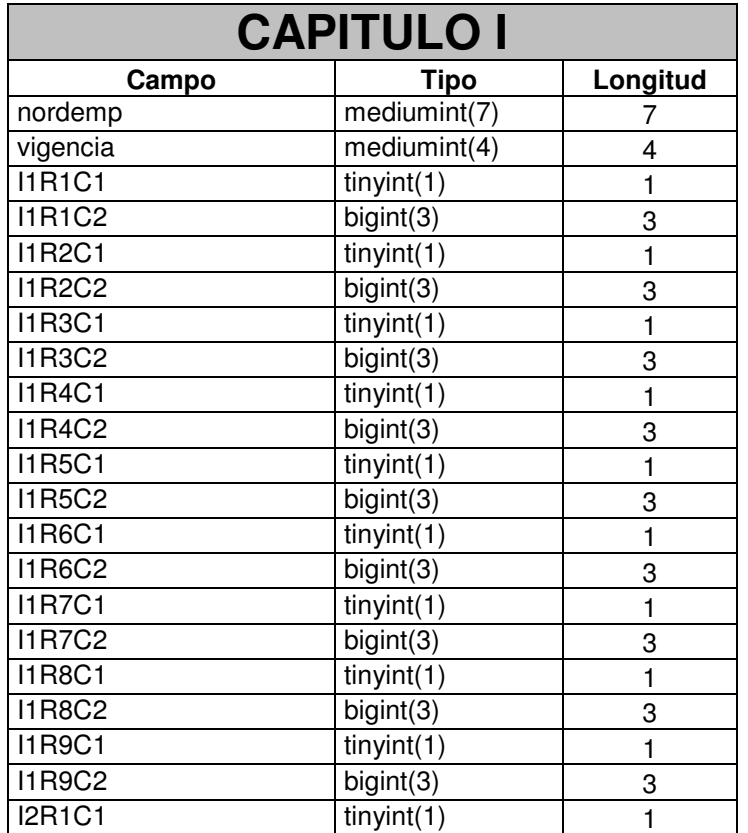

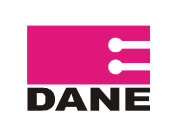

CÓDIGO: TE-EDIT-MSI-01 VERSIÓN : 02 Página : 14 de 29 Fecha: 18 – 11 – 2010

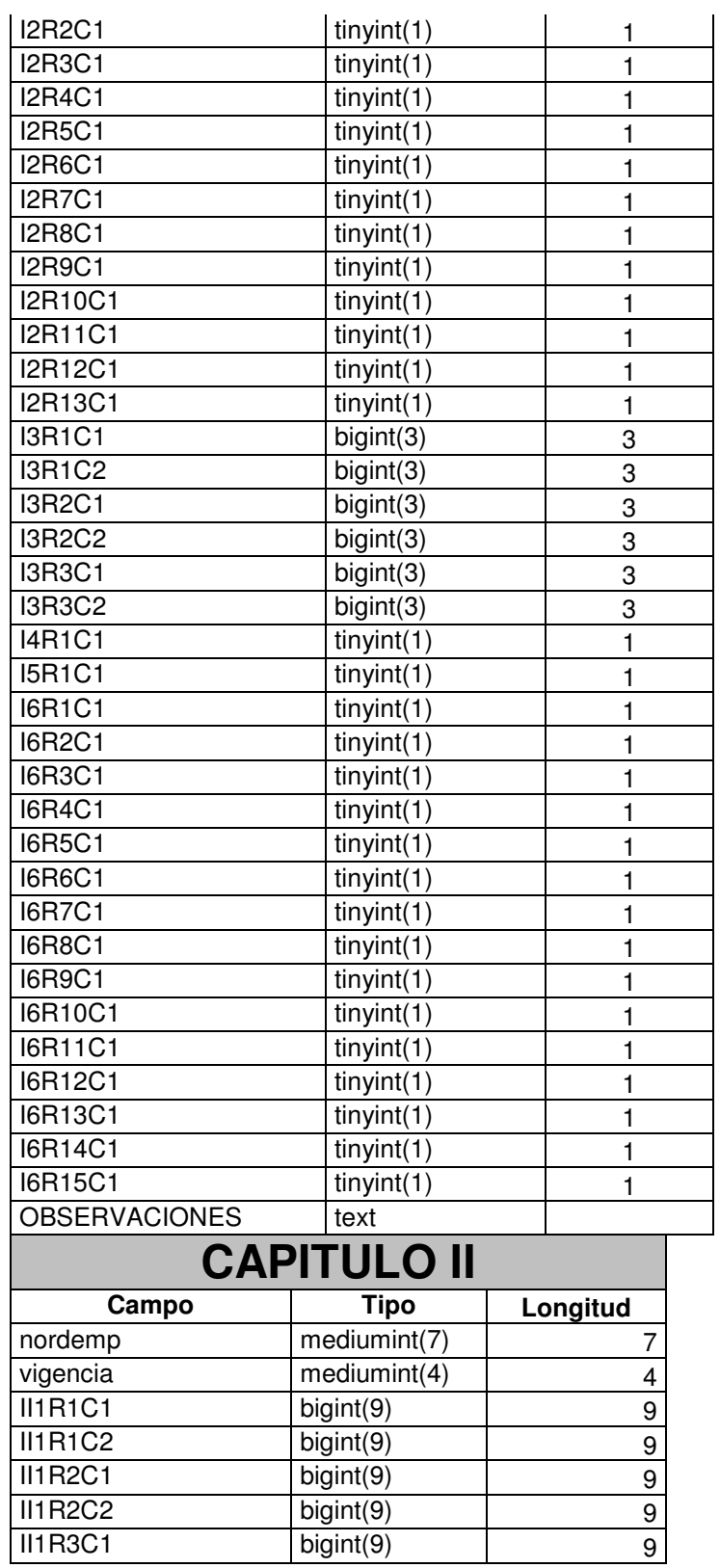

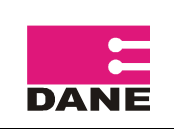

CÓDIGO: TE-EDIT-MSI-01 VERSIÓN : 02 Página : 15 de 29 Fecha: 18 – 11 – 2010

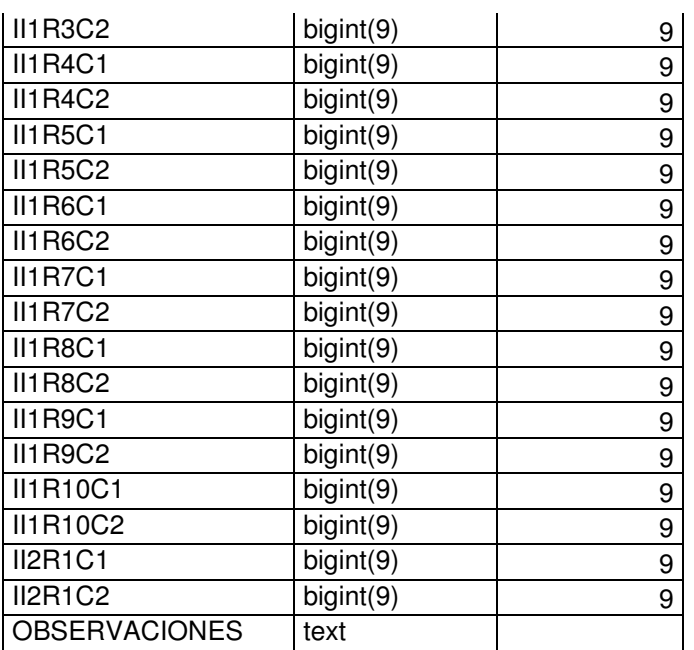

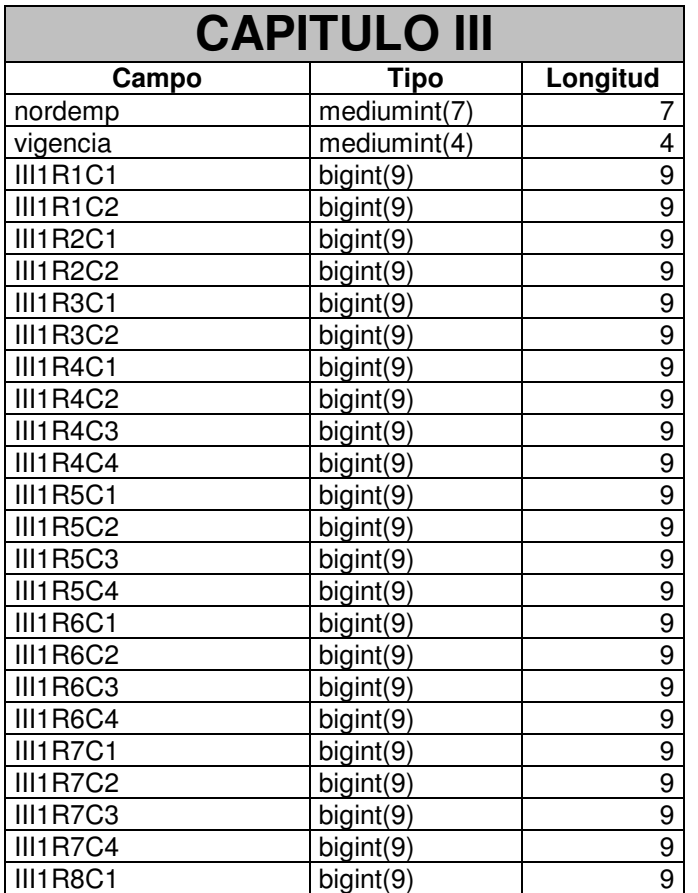

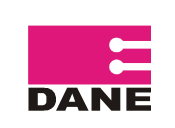

CÓDIGO: TE-EDIT-MSI-01 VERSIÓN : 02 Página : 16 de 29 Fecha: 18 – 11 – 2010

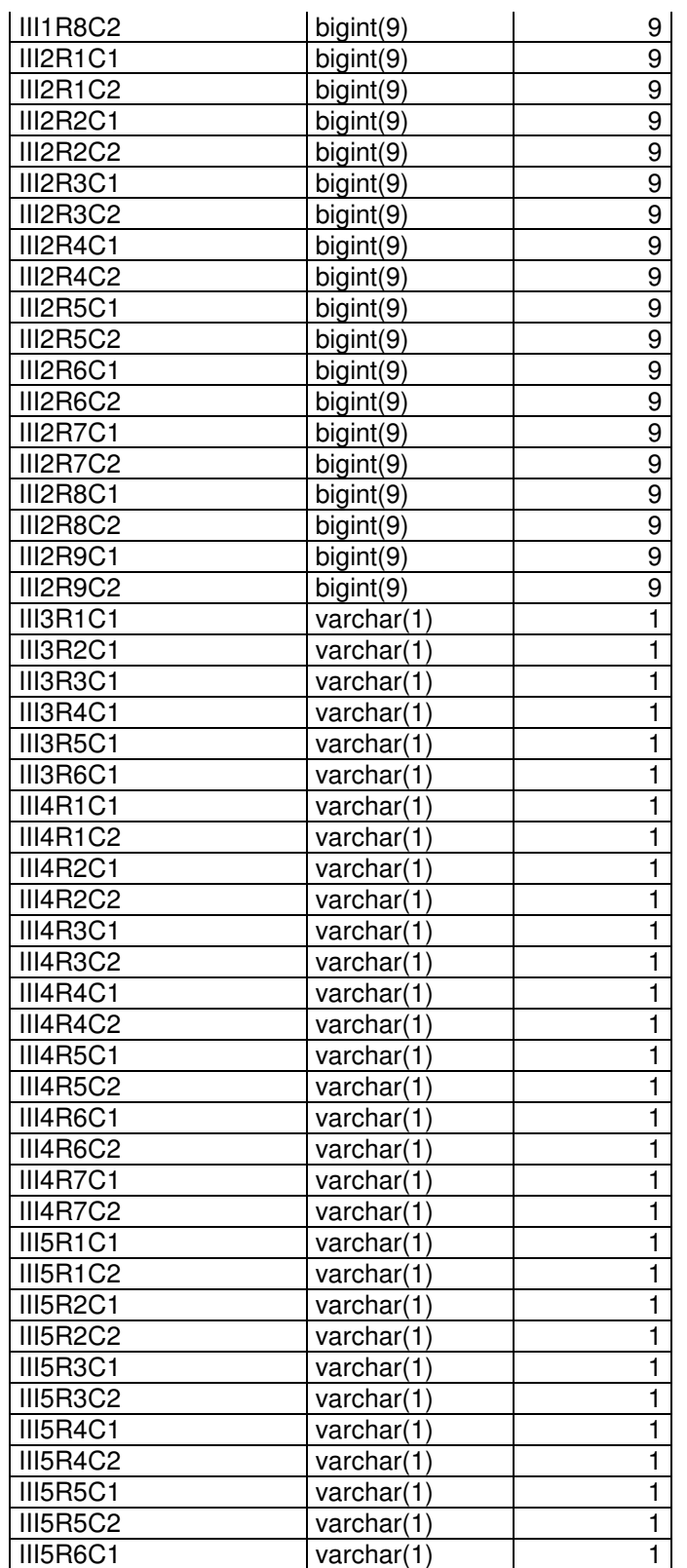

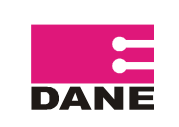

CÓDIGO: TE-EDIT-MSI-01 VERSIÓN : 02 Página : 17 de 29 Fecha: 18 – 11 – 2010

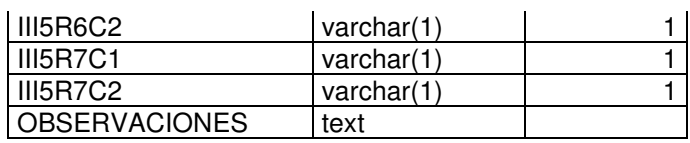

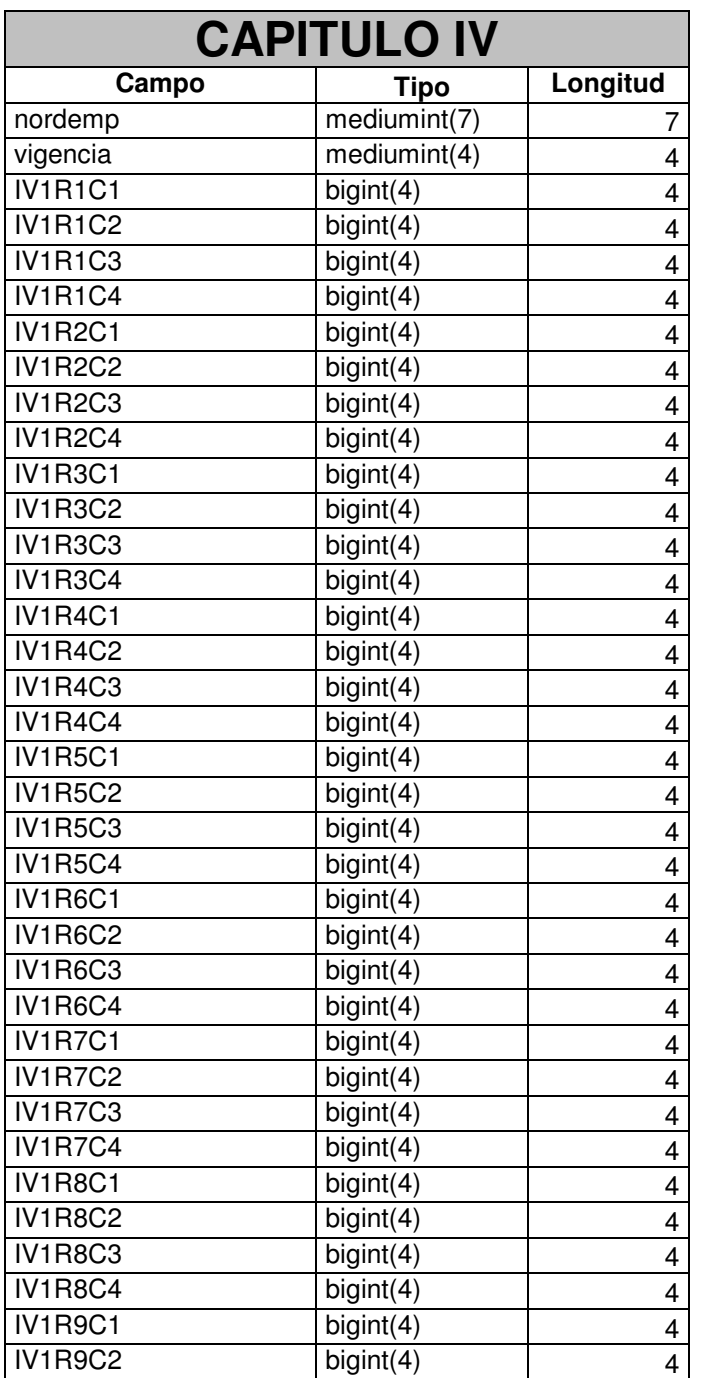

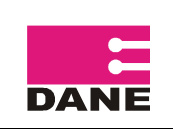

CÓDIGO: TE-EDIT-MSI-01 VERSIÓN : 02 Página : 18 de 29 Fecha: 18 – 11 – 2010

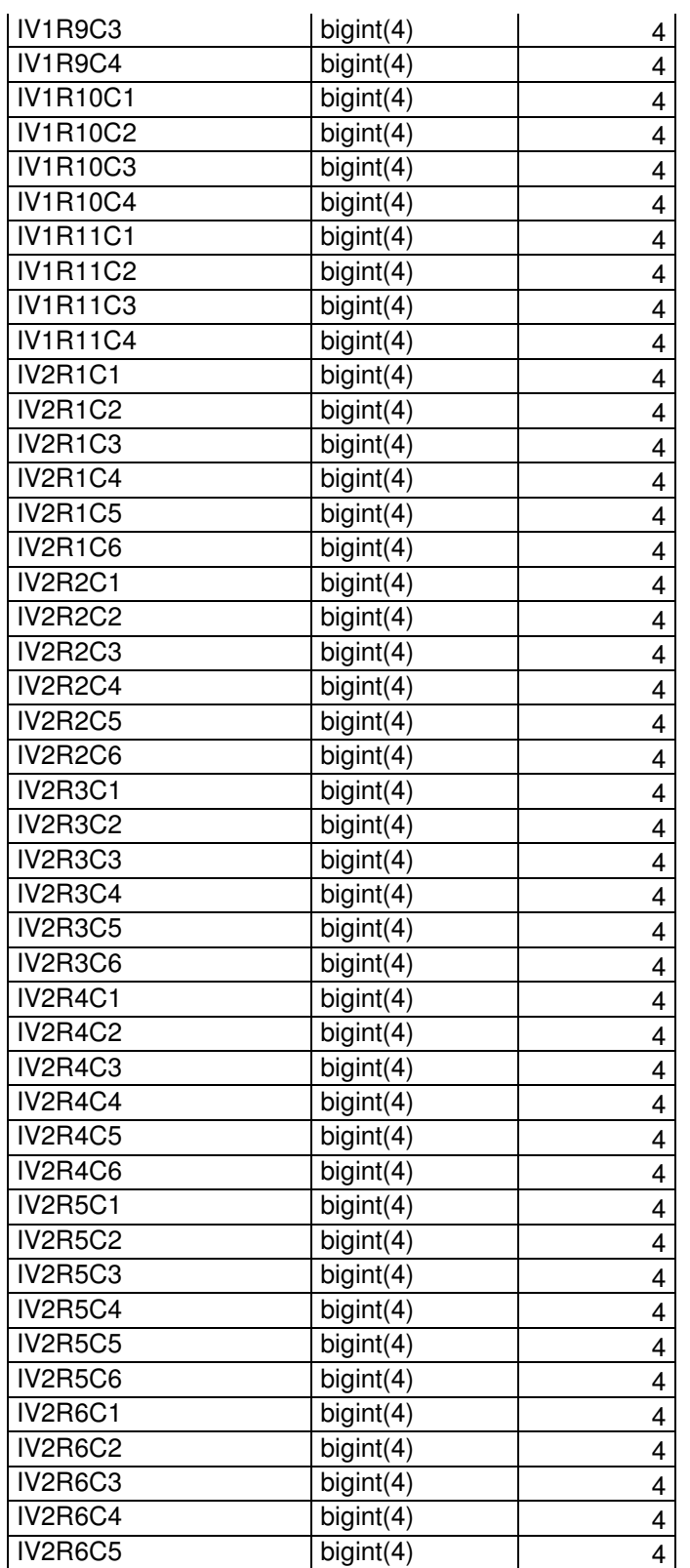

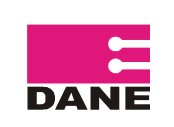

CÓDIGO: TE-EDIT-MSI-01 VERSIÓN : 02 Página : 19 de 29 Fecha: 18 – 11 – 2010

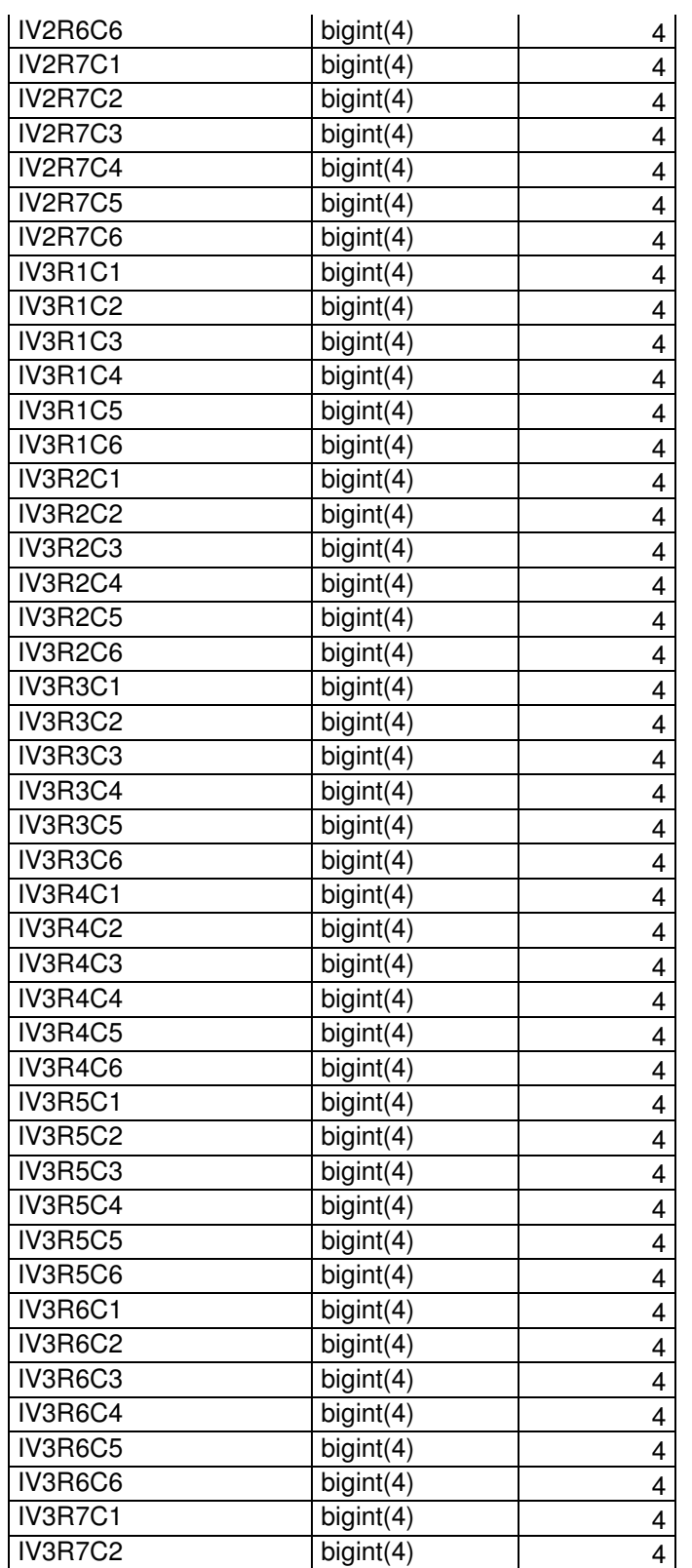

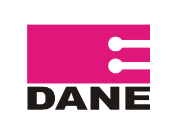

CÓDIGO: TE-EDIT-MSI-01 VERSIÓN : 02 Página : 20 de 29 Fecha: 18 – 11 – 2010

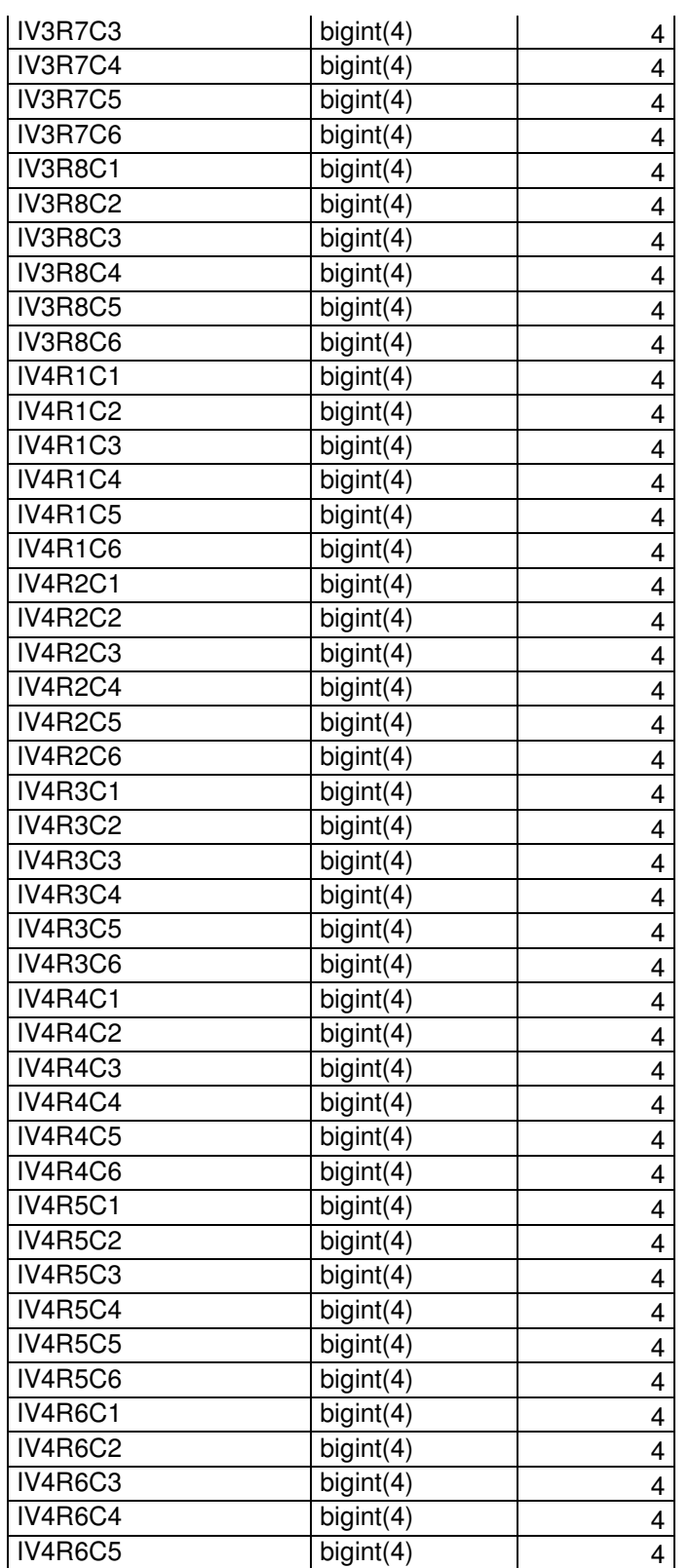

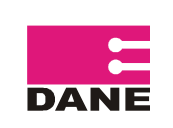

CÓDIGO: TE-EDIT-MSI-01 VERSIÓN : 02 Página : 21 de 29 Fecha: 18 – 11 – 2010

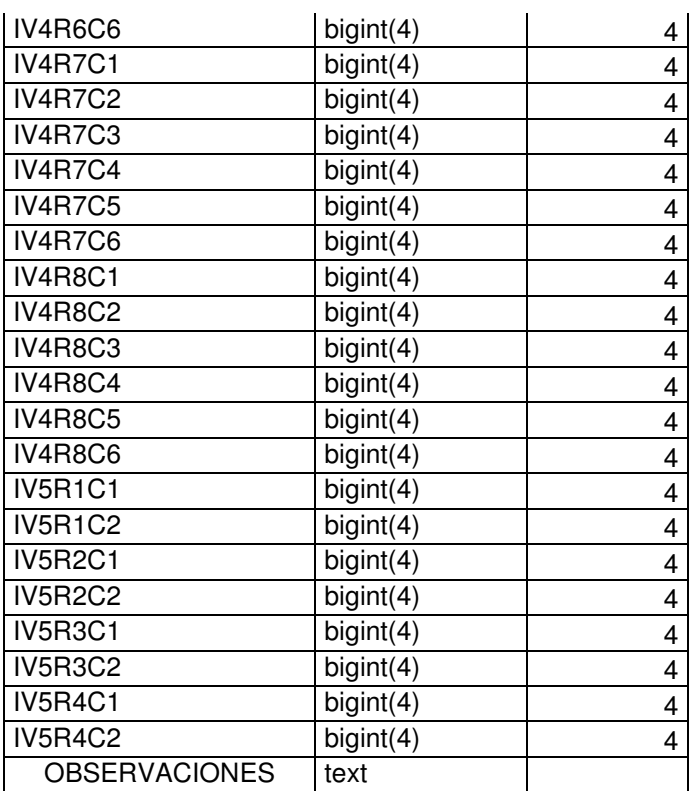

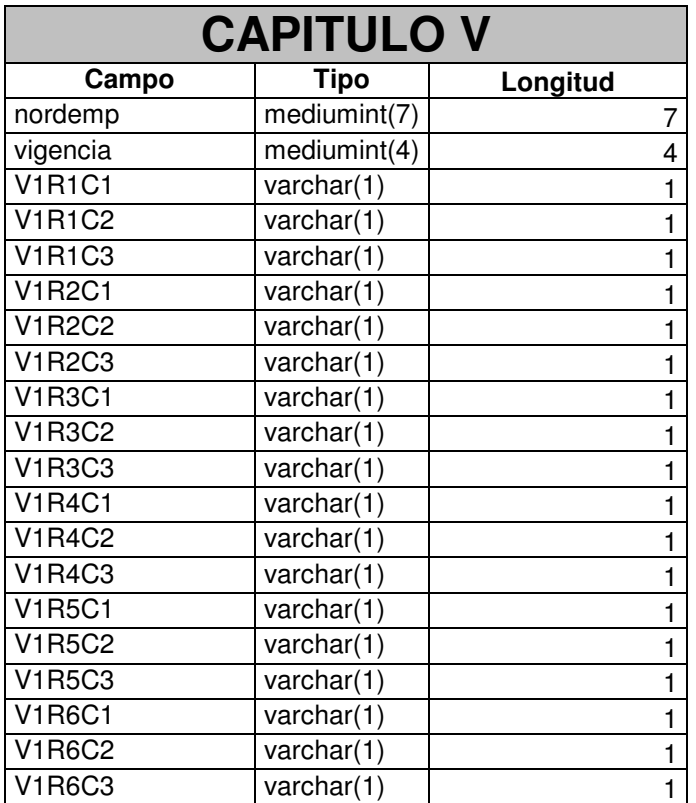

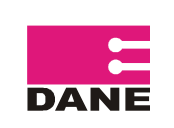

CÓDIGO: TE-EDIT-MSI-01 VERSIÓN : 02 Página : 22 de 29 Fecha: 18 – 11 – 2010

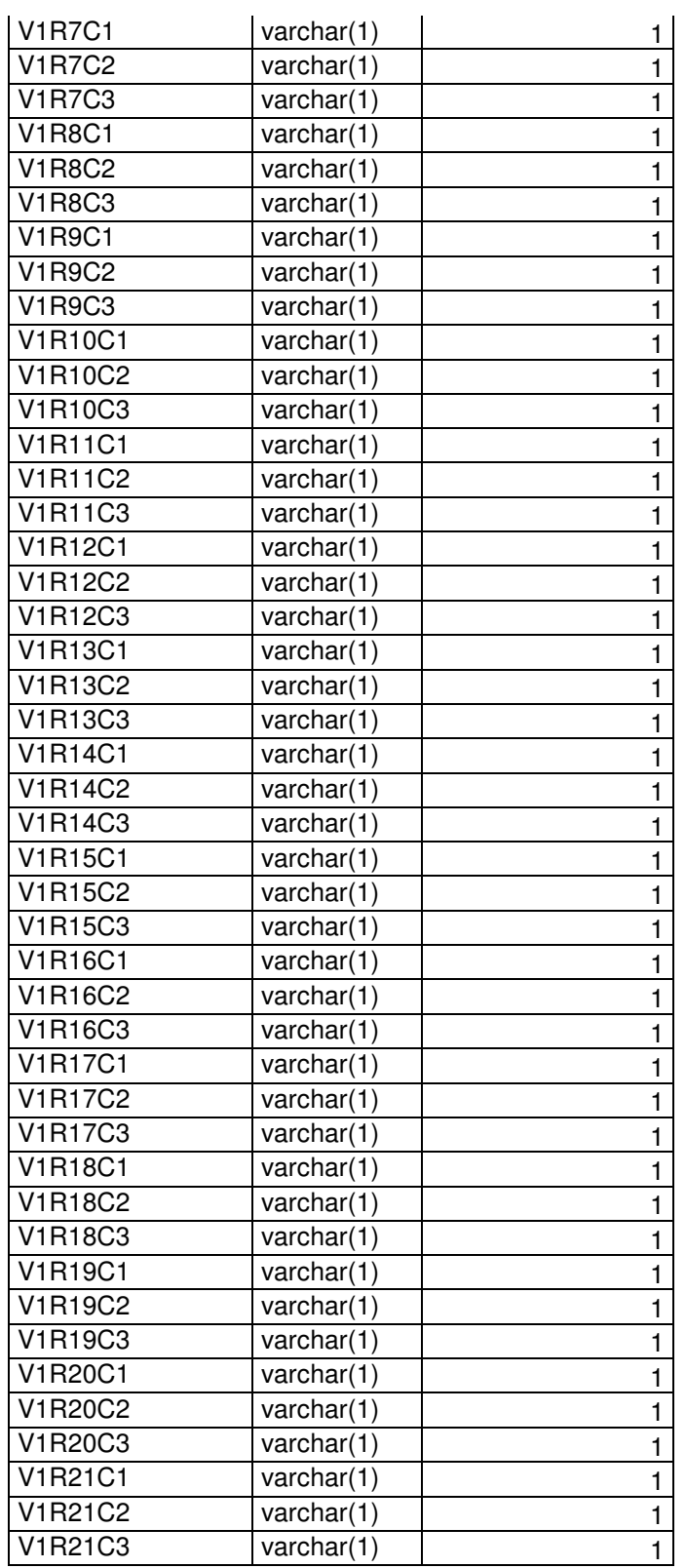

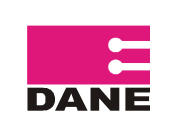

CÓDIGO: TE-EDIT-MSI-01 VERSIÓN : 02 Página : 23 de 29 Fecha: 18 – 11 – 2010

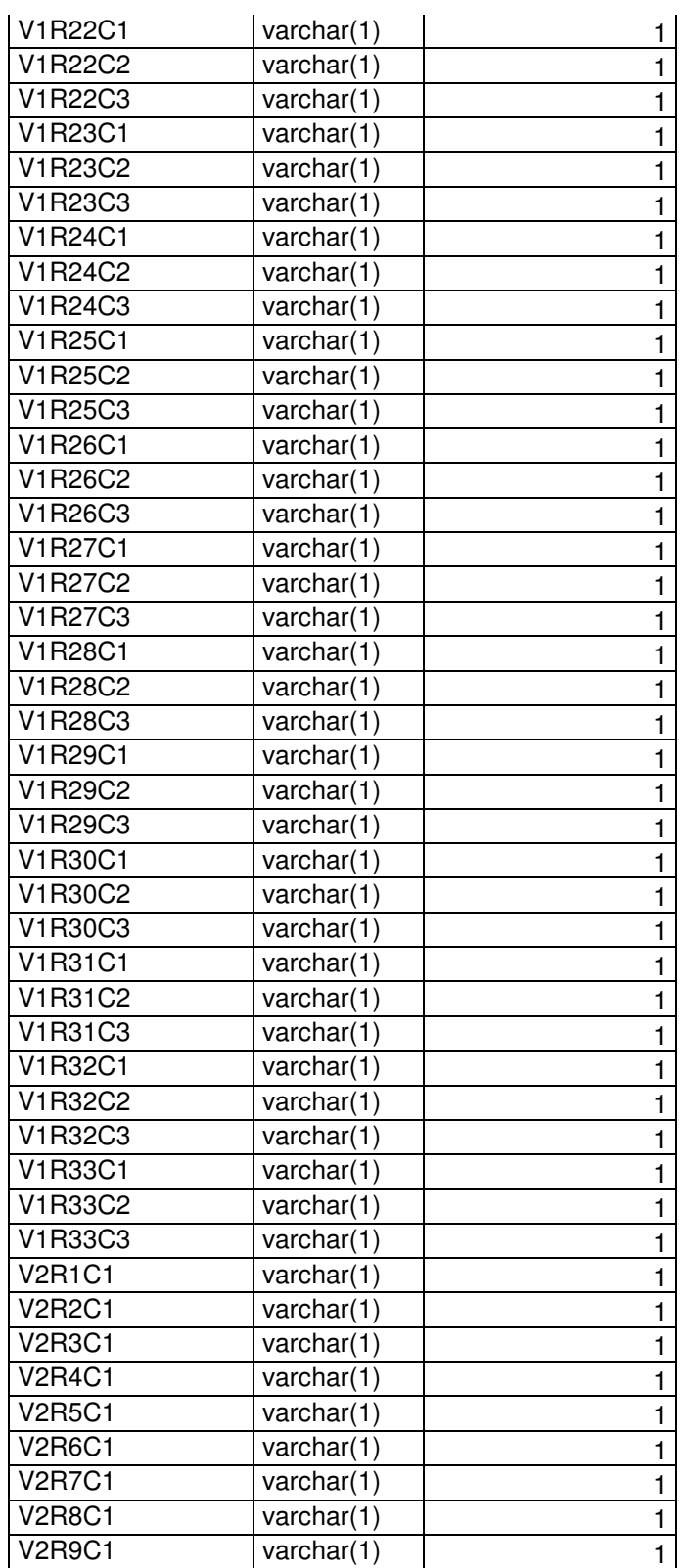

![](_page_25_Picture_0.jpeg)

CÓDIGO: TE-EDIT-MSI-01 VERSIÓN : 02 Página : 24 de 29 Fecha: 18 – 11 – 2010

![](_page_25_Picture_159.jpeg)

![](_page_26_Picture_0.jpeg)

CÓDIGO: TE-EDIT-MSI-01 VERSIÓN : 02 Página : 25 de 29 Fecha: 18 – 11 – 2010

![](_page_26_Picture_160.jpeg)

![](_page_27_Picture_0.jpeg)

CÓDIGO: TE-EDIT-MSI-01 VERSIÓN : 02 Página : 26 de 29 Fecha: 18 – 11 – 2010

![](_page_27_Picture_160.jpeg)

![](_page_27_Picture_161.jpeg)

![](_page_28_Picture_0.jpeg)

CÓDIGO: TE-EDIT-MSI-01 VERSIÓN : 02 Página : 27 de 29 Fecha: 18 – 11 – 2010

![](_page_28_Picture_170.jpeg)

![](_page_28_Picture_171.jpeg)

![](_page_29_Picture_0.jpeg)

CÓDIGO: TE-EDIT-MSI-01 VERSIÓN : 02 Página : 28 de 29 Fecha: 18 – 11 – 2010

#### ELABORÓ: Contratista - DIMPE

![](_page_29_Picture_92.jpeg)

## V NOMENCLATURA DE ARCHIVOS.

![](_page_29_Picture_93.jpeg)

### BASE DE DATOS

Componente Nomenclatura

Tablas Vistas

## VI UBICACIÓN DE ARCHIVOS FUENTE.

![](_page_30_Picture_0.jpeg)

### 1. Sitio Web:

Servidor: http://190.25.231.249/edits/

## 2. Base de Datos:

Servidor: Athenea.

### 3. Subversion:

Servidor: https://onaga.dane.gov.co/svn/formulariosPHP/EDITS/